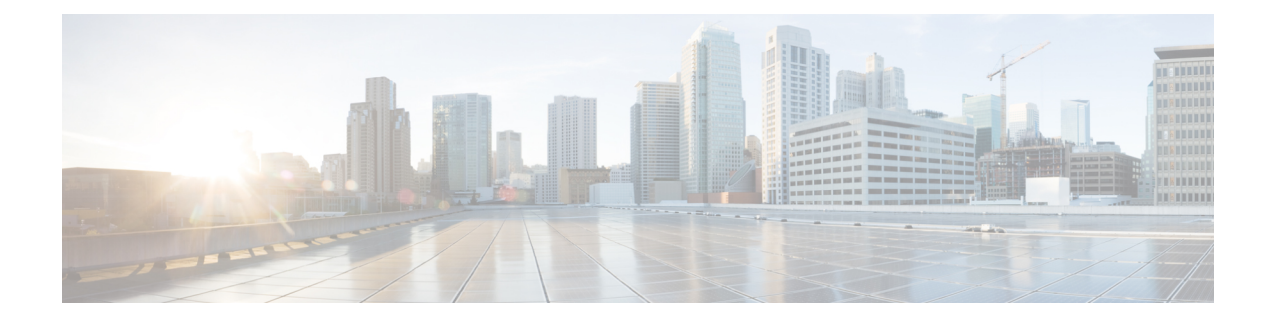

# ハイ アベイラビリティ **DNS** の管理

2 番目のプライマリ サーバーをメインのプライマリ サーバーの障害に備えるホット スタンバ イ サーバーとして使用できます。この設定はハイ アベイラビリティ (HA) DNS と呼ばれま す。Cisco Prime Network Registrar Web UI および CLI には、サーバー ペアの HA DNS に必要な プライマリ設定を複製できる機能があります。このサーバー ペアは通信障害などを検出しま す。HADNSが設定されると、シャドウイングとエラー検出が自動的に行われます。CiscoPrime Network Registrar DHCP が CiscoPrime Network Registrar DNS を更新している CiscoPrime Network Registrar 展開では、障害の検出とフェールオーバーも自動的に行われます。

## $\label{eq:1} \bigotimes \limits_{}^{}% \begin{array} [c]{c}% \centerline{\includegraphics[width=0.45\textwidth]{figs/lebsc}% } \end{array} \qquad \text{and} \qquad \bigotimes \limits_{}^{}% \begin{array} [c]{c}% \centerline{\includegraphics[width=0.45\textwidth]{figs/lebsc}% } \end{array} \qquad \text{and} \qquad \bigotimes \limits_{}^{}% \begin{array} [c]{c}% \centerline{\includegraphics[width=0.45\textwidth]{figs/lebsc}% } \end{array} \qquad \text{and} \qquad \bigotimes \limits_{}^{}% \begin{array} [c]{c}% \centerline{\includegraphics$

(注) HAを実行している場合は、サーバー上にプライマリゾーンだけを用意することを推奨します。

- HA DNS 処理の概要 (1 ページ)
- ハイ アベイラビリティ DNS ペアの作成 (3 ページ)
- HA DNS ゾーンの同期 (5 ページ)
- HA DNS 情報のロギングの有効化 (6 ページ)
- HA DNS 統計の表示 (6 ページ)

## **HA DNS** 処理の概要

正常の状態では、メイン サーバーとバックアップ プライマリ サーバーの両方が稼働していま す。メイン サーバーは、クライアントからのすべての DNS 更新を処理し、受け入れたすべて の更新をホット スタンバイ バックアップに送信します。メイン サーバーは RR 更新をバック アップ サーバーに転送します。DDNS クライアントからの更新は、バックアップ サーバーで 無視またはドロップされます。両方のサーバーがクエリとゾーン転送要求に応答できます。メ インとバックアップはパートナーで、相手の可用性を検出するために通信を続けます。

メインがダウンした場合は、バックアップが短時間待ってから、通常ではメインが処理するク ライアントからの DNS 更新の処理を開始し、アップデートを記録します。メインが復旧した ら、HA ペアは通信中断の間に変更または削除された RR を同期して交換します。

新しいゾーンを追加する際は、プライマリサーバーとバックアップサーバーの両方をリロード して、HA バックアップと自動で同期されるようにする必要があります。

同期はゾーン単位で実行されます。これにより、特定のゾーンが同期されている間に、他のす べてのゾーンの更新が可能になります。

ホット スタンバイ バックアップがダウンすると、メインは短時間待機してから、パートナー が確認応答しなかった更新を記録します。バックアップサーバーが復旧すると、メインは記録 された更新をバックアップに送信します。

メインとバックアップの両方の状態は、次のように推移します。

- **Startup**:サーバーは通信を確立し、使用する HA バージョンに同意します。この状態で は、サーバーは DNS 更新または RR 編集を受け入れず、スカベンジングが有効になって いる場合はそれを延期します。
- **Negotiating**:各サーバーは、他のサーバーが同期の準備が整うまで待機します。この状態 では、DNS 更新と RR 編集は許可されません。
- **Normal**:両方のサーバーが正常に稼働しており、DNS 更新とハートビート メッセージを 交換しています。メインは DNS 更新と RR 編集を許可し、RR 更新メッセージをバック アップに送信します。バックアップはDNS更新を無視し、RR編集を拒否しますが、メイ ンサーバーからのRR更新メッセージは処理します。ゾーンが同期している間は、ゾーン でスカベンジングが一時停止されます。
- **Communication-Interrupted**:通信タイムアウト(*ha-dns-comm-timeout*)中にパートナーか ら応答または要求を受信しなかったサーバーにこの状態になります。サーバーは、パート ナーからの通信のリスニングを続けて(両方とも、 *ha-dns-poll-interval* で指定したハート ビートメッセージを送信)、接続しようとします。その一方で、DNS更新とRR編集を許 可し、スカベンジングを無効にします。
- **Partner-Down**:[通信の中断(communications-interrupted)] と似ていますが、RR 変更の追 跡は継続されません。パートナーが復旧すると、ゾーン全体がパートナーに送信されま す。パートナーは再び稼働可能になったときにゾーンのコピーを受信するので、パフォー マンスが向上し、変更追跡に要するディスク容量が抑えられます。

DNS サーバーの起動後の動作は、次のとおりです。

- **1.** 設定されているHADNSリスニングポートを開き、パートナーからの接続をリッスンしま す。
- **2.** [ネゴシエーション(Negotiating)] 状態に移行します。[ネゴシエーション(Negotiating)] 状態では、RR 編集は許可されません。
- 3. [正常 (Normal)]状態に移行したサーバーは、各プライマリゾーンへの変更の同期を開始 します。メインは、ゾーン更新の許可と、バックアップへの更新情報の送信を開始しま す。

サーバーが正常な状態になると、ゾーンレベルの同期が開始されます。ゾーン同期は、常にメ インの HA サーバーによって管理されます。ゾーンの状態は、次のように遷移します。

- **Sync-PendingState**:HA DNSサーバーが正常な状態になったとき、または手動同期が要求 された場合に、ゾーンはこの状態になります。この状態では、ゾーンの RR 更新がメイン サーバーで受け入れられ、バックアップ サーバーに転送されます。
- **SynchronizingState**:ゾーンの RR 同期は、同期の状態で行われます。RR 更新は受け入れ られず、通知は無効になります。
- **Sync-Complete State**リソース レコードの変更と HA DNS バックアップ上の対応するゾー ンが正常に同期されると、ゾーンは同期の状態からこの状態に移行します。この状態で、 HA DNS メイン サーバーのゾーンは、DNS の動的更新要求をすべて受け入れ、リソース レコード設定の変更を許可し、通知を再び有効にします。リソース レコードの変更は、 バックアップ サーバーに転送されます。
- **Sync-Failed State**:同期に失敗したゾーンは、同期の状態から sync-failed の状態に移行し ます。メイン サーバーのゾーンはリソース レコード更新を受け入れ、変更はバックアッ プに転送されます。サーバーはha-dns-zonesync-failed-timeoutの後にゾーンの同期を再試行 します。手動同期要求またはサーバーの再起動によって、ゾーン同期も再び開始されま す。

HA DNS は Cisco Prime Network Registrar DHCP サーバーと完全に統合され、ホストがネット ワークに追加されると、パートナーが更新されます(『*CiscoPrimeNetworkRegistrar 11.1 DHCP* ユーザ ガイド』の「DNS 更新の管理」の章を参照)。DHCP サーバーは、HA DNS の DHCP 側から DNS サーバー 1 台ごとに DNS 更新を送信します。

DHCPは、メインがダウンしていることを自動検出し、バックアップへの更新の送信を開始し ます。DHCP サーバーは、メイン DNS サーバーへの接続を 2 回試行します。両方の試行が失 敗した場合は、バックアップパートナーへの接続を試行します。

メインサーバーがダウンしていることを検出したバックアップは、DDNSクライアントからの 更新の受け入れを開始します。サーバーが復旧したら、HA通信が自動的に確立されます。サー バーは正常の状態になり、ゾーン同期を実行して両方の RR が同じであることなどを確認しま す。

両方のDNSパートナーが通信している場合、バックアップサーバーは更新をドロップします。 これにより、DHCP サーバーがタイムアウトし、メイン DNS サーバーへの接続を再試行しま す。両方のサーバーが到達不能または無応答の場合、DHCPサーバーは応答を受信するまで、 各 DNS パートナーへの再試行を 4 秒ごとに続けます。

ローカルクラスタがメインHAサーバーとして設定されている場合は、ゾーンレベルの同期用 の詳細モードコマンドがローカルクラスタの[ゾーンコマンド (Zone Commands) ]ページに追 加されます。エキスパートモードでは、次の 2 つのオプションがあります。

- メインからバックアップへのすべての RR の同期(Sync All RRs from Main to Backup)
- •バックアップからメインへのすべての RR の同期 (Sync All RRs from Backup to Main)

HA DNS ステータスは、ゾーン同期ステータスを含むように変更されました。ステータスに は、同期されたゾーンの数と割合、同期が保留されているゾーン、同期に失敗したゾーンが含 まれます。

ゾーン ステータスが変更され、HA が設定されている場合は HA 同期ステータス (ha-server-pending、sync-pending、sync-complete、synchronizing、または sync-failed)も含まれ るようになりました。

## ハイ アベイラビリティ **DNS** ペアの作成

HADNSサーバーペアをメインサーバーから設定するために必要な属性は、次のとおりです。

• *ha-dns*:Enabled または disabled。プリセット値は enabled です。

- *main*:メインプライマリ DNS サーバーのクラスタ。
- *backup*:バックアッププライマリ DNS サーバーのクラスタ。

メインまたはバックアップの特定の IP アドレスが指定されるのは、クラスタ IP が管理に使用 され、DNS が別のインターフェイスで動作する場合だけです。

### ローカルおよびリージョンの詳細 **Web UI**

- ステップ **1** バックアップ サーバーのクラスタを作成します。
- ステップ **2** [展開(**Deploy**)] メニューの [**DNS**] サブメニューで [HAペア(**HA Pairs**)] を選択して [HA DNS サーバー ペアのリスト/追加(List/Add HA DNS Server Pair)] ページを開きます。
- ステップ **3** [HA ペア(HA Pairs)] ペインの [HAペアの追加(**Add HA Pair**)] アイコンをクリックして [HA DNS サー バーを追加(Add HA DNS Server)] ダイアログを開きます。
- ステップ **4** [名前(name)]フィールドにサーバーペアの名前を入力します。これは、任意の識別テキスト文字列にす ることができます。
- ステップ **5** [メイン(main)] ドロップダウンリストからメイン DNS サーバーのクラスタ名を選択します。
	- ローカル ホスト マシンの IP アドレス(IPv4 または IPv6)を変更する場合は、[IPv4 アドレス (IPv4 Address)] フィールドまたは [IPv6 アドレス(IPv6 Address)] フィールドの IP アドレス (IPv4 または IPv6)を変更するするために、([クラスタの編集(Edit Cluster)] ページで) localhost クラスタを変更する必要があります。値を 127.0.0.1 と ::1 に設定しないでください。 (注)
- ステップ **6** [バックアップ(backup)] ドロップダウンリストからバックアップ DNS サーバーのクラスタ名を選択しま す。これをメイン サーバー クラスタと同じにすることはできません。設定管理や更新要求で異なるイン ターフェイスを使用してサーバーが設定されている場合に限り、IPv4 の場合は属性 *ha-dns-main-address* と *ha-dns-backup-address*、IPv6 の場合は属性 *ha-dns-main-ip6address* と *ha-dns-backup-ip6address* を設定します (HA DNS プロトコルの設定には、サービス更新に使用されるインターフェイスのみを使用してくださ い)。
- ステップ **7** [HA DNSサーバーの追加(**Add HA DNS Server**)] をクリックします。
- ステップ **8** サーバー ペアが [HA DNS サーバー ペアのリスト表示/追加(List/Add HA DNS Server Pair)] ページに表示 された後の手順は、次のとおりです。
	- a) [HA ペア(HA Pairs)] ペインで HA を選択し、[HA DNS サーバーペアの同期(Sync HA DNS Server Pair)] タブをクリックします。
	- b) 同期の方向([メインからバックアップ(MaintoBackup)]、または[バックアップからメイン(Backup to Main)])を選択します。
	- c) 処理タイプ([更新(Update)]、[完全(Complete)]、または [正確(Exact)])を選択します。各処理 タイプの処理の詳細については、ページの表を参照してください。
	- d) [レポート(**Report**)] ボタンをクリックすると、[HA DNS 同期レポートの表示(View HA DNS Sync Report)] ページで今後の同期の変更が表示されます。
	- e) [完全実行(Run Complete)] をクリックして同期を完了します。
	- f) [戻る(**Return**)]をクリックして[HA DNSサーバーペアのリスト/追加(List/Add HA DNSServerPair)] ページに戻ります。

ステップ **9** 両方の DNS サーバーをリロードして HA 通信を開始します。

### **CLI** コマンド

HA DNS サーバー ペア(**ha-dns-pair** *name* **create** *main-cluster/address backup-cluster/address*)を 作成します。*address* は IPv4 または IPv6 を使用できます。サーバーを同期するために、 **ha-dns-pair** *name* sync を使用して、同期処理(update、complete、または exact)と方向 (main-to-backup または backup-to-main)を指定します。両方の DNS サーバーをリロードして ください。次に例を示します。

nrcmd> **ha-dns-pair example-ha-pair create localhost test-cluster** nrcmd> **ha-dns-pair example-ha-pair sync exact main-to-backup** nrcmd> **dns reload**

シンタックスと属性の説明については、/docs ディレクトリにある CLIGuide.html ファイルの **ha-dns-pair** コマンドを参照してください。CLI には、Communication-Interrupted 状態のときに のみ必要に応じて DNS サーバーを HA DNS パートナー ダウンに設定するための他のコマンド が用意されています。

nrcmd> **dns setPartnerDown**

パートナーダウンは、サーバーが保持するブックキーピングデータを制限することでパフォー マンスを最適化するので有益です。両方のサーバーが通信を再開すると、変更が個別に検出さ れるのではなく、すべてのゾーン RR が同期で送信されます。正常に動作していたパートナー が、停止したサーバーにすべての RR を送信します。

## **HA DNS** ゾーンの同期

#### ローカルの詳細 **Web UI**

HA DNS ゾーンを手動で同期するには、次の手順を実行します。

- ステップ **1** [設計(Design)]メニューの[認証DNS(**Auth DNS**)]サブメニューから[正引きゾーン(**ForwardZones**)] または[逆引きゾーン(**ReverseZones**)]を選択し、[正引きゾーンのリスト/追加(List/AddForwardZones)] ページまたは [逆引きゾーンのリスト/追加(List/Add Reverse Zones)] ページを開きます。
- ステップ **2** [ゾーンの編集(Edit Zone)] ページで、同期するゾーンの [コマンド(**Commands**)] ボタンをクリックし ます。
- ステップ **3** [HAゾーンの同期(**Synchronize HA Zone**)] の横にある [コマンド(**Command**)] アイコンをクリックし て、HA DNS ゾーンを同期します。

HA DNS ゾーンを同期するたびに、プライマリ ゾーンの関連ビューと名前付き ACL が同期されます。

(注) エキスパート モードでは、同期のタイプを選択するオプションがあります。

### **CLI** コマンド

**zone** *name***ha-sync-all-rrs** を使用して、ゾーンのHAゾーン同期を手動でスケジュールするか、 ゾーンがすでに sync-pending 状態になっている場合は、プライオリティを引き上げます(構文 と属性の説明については、/docs ディレクトリにある CLIGuide.html ファイルの **zone** コマンド を参照してください)。

## **HA DNS** 情報のロギングの有効化

ログ設定、*ha* は、HA DNS 関連の情報のロギングを有効にします。

#### ローカル **Web UI**

[DNS 権威サーバーの管理(Manage DNS Authoritative Server)] ページの [ログ設定(Log Settings)] セクションで、[ha] のチェックボックスをオンにします。**[**保存(**Save**)**]** をクリッ クして、変更内容を保存します。

#### **CLI** コマンド

HA DNS 関連情報のロギングを有効にするには、**dns set server-log-settings=ha** を使用します。

## **HA DNS** 統計の表示

HA DNS 統計を表示できます。

#### ローカル **Web UI**

[DNS 権威サーバーの管理(Manage DNS AuthoritativeServer)] ページの [統計(**Statistics**)] タ ブをクリックして、[DNS サーバー統計(DNS Server Statistics)] ページを開きます。統計は、 [合計統計(TotalStatistics)] カテゴリと [サンプル統計(SampleStatistics)] カテゴリの [HA 統 計(HA Statistics)] および [最大カウンタ統計(Max Counter Statistics)] サブカテゴリに表示さ れます。

#### **CLI** コマンド

**dns getStats ha** [**total**] を使用して HA DNS 合計カウンタ統計を表示します。**dns getStats ha sample** を使用してサンプル カウンタ統計を表示します。

翻訳について

このドキュメントは、米国シスコ発行ドキュメントの参考和訳です。リンク情報につきましては 、日本語版掲載時点で、英語版にアップデートがあり、リンク先のページが移動/変更されている 場合がありますことをご了承ください。あくまでも参考和訳となりますので、正式な内容につい ては米国サイトのドキュメントを参照ください。